### **Release 12 E-Business Suite**

#### **Multi-Org Access Control**

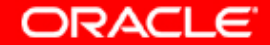

#### **New and Changed Features for Multi-Org Access**

- $\bullet$ **Multi-Org Access Control**
- $\bullet$ **Multi-Org Preferences**
- $\bullet$ **Enhanced Multi-Org Reporting**

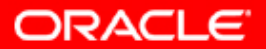

2

#### **Multi-Org Access Control Agenda**

- $\bullet$  **Introduction**
	- –**Description**
	- –**Benefits**
- **Setup and Process**
	- –**How to set up the feature**
- $\bullet$ **Dependencies and Interactions**
- $\bullet$ **Summary**

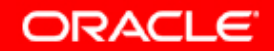

#### **Multi-Org Access Control Description**

#### **MOAC**

- $\bullet$  **Access multiple operating units from a single application responsibility**
- $\bullet$  **Enable shared services while maintaining operating unit security**

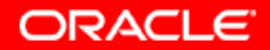

#### **Multi-Org Access Control Description**

#### **Perform tasks for multiple operating units without changing responsibilities**

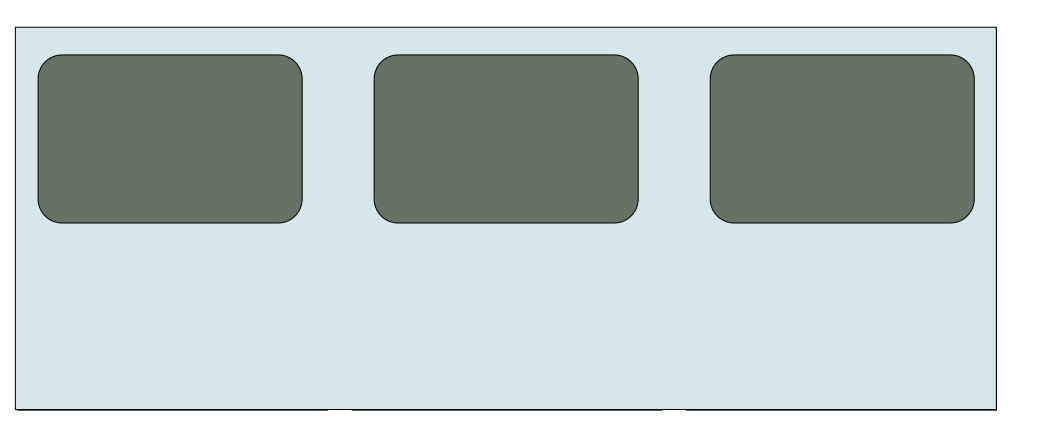

**Tasks**

•**Enter Payables Invoices**

- • **View Consolidated Requisitions**
- •**Collections**
- $\bullet$ **Receiving & Drop Ship**

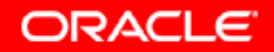

#### **Multi-Org Access Control Benefits**

- • **Improve efficiency**
	- –**Easily access data from different operating units**
	- **Improve Shared Services operations**
- **Provide more information for decision making**
	- **Global consolidated view of data across operating units**
- **Reduce Costs**
	- –**Cut down processing time**

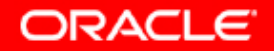

## **Setup and Process**

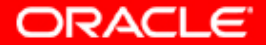

# 8

#### **Multi-Org Access Control Setup and Process**

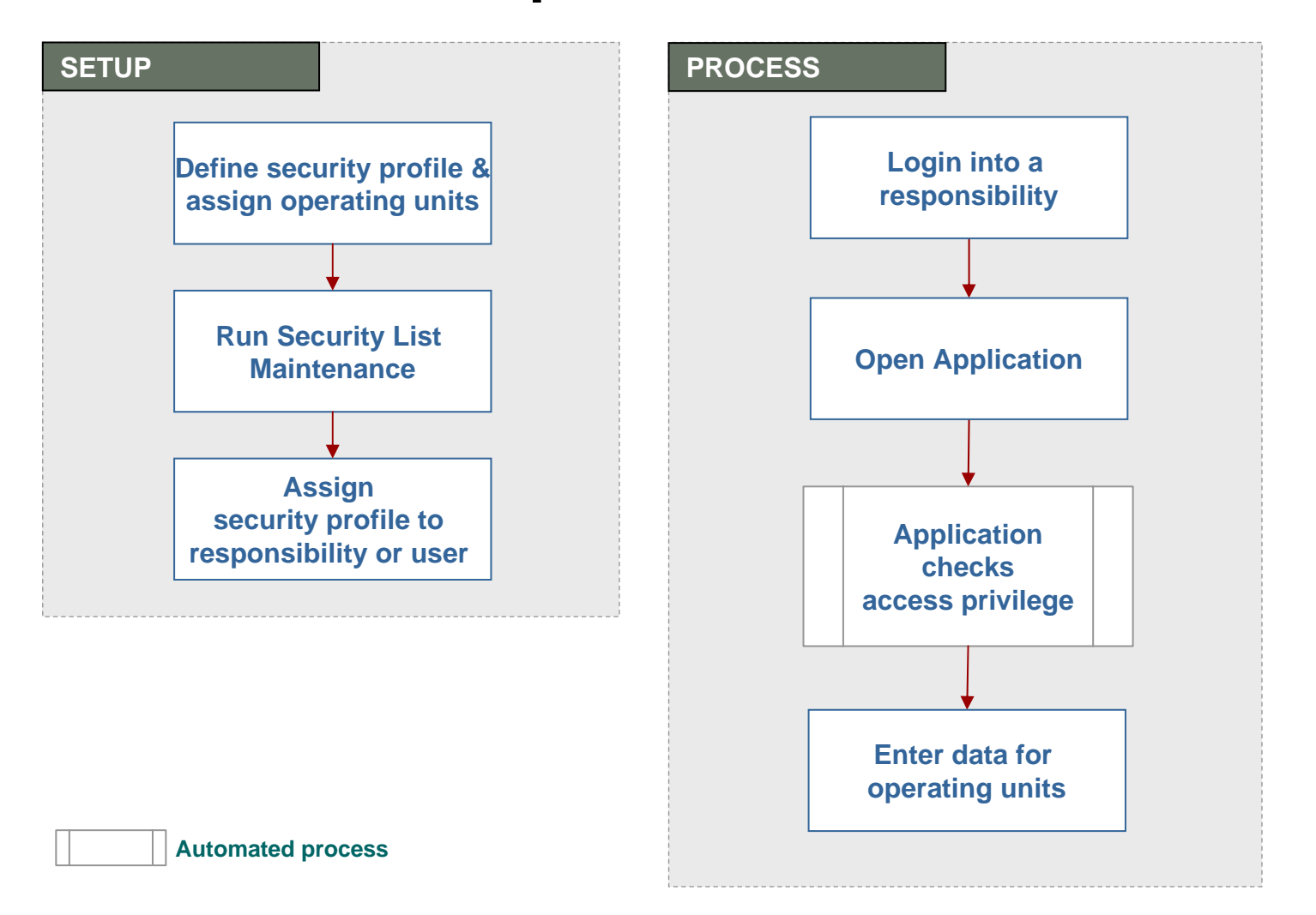

**ORACLE** 

#### **Multi-Org Access Control Setup – Create Operating Unit**

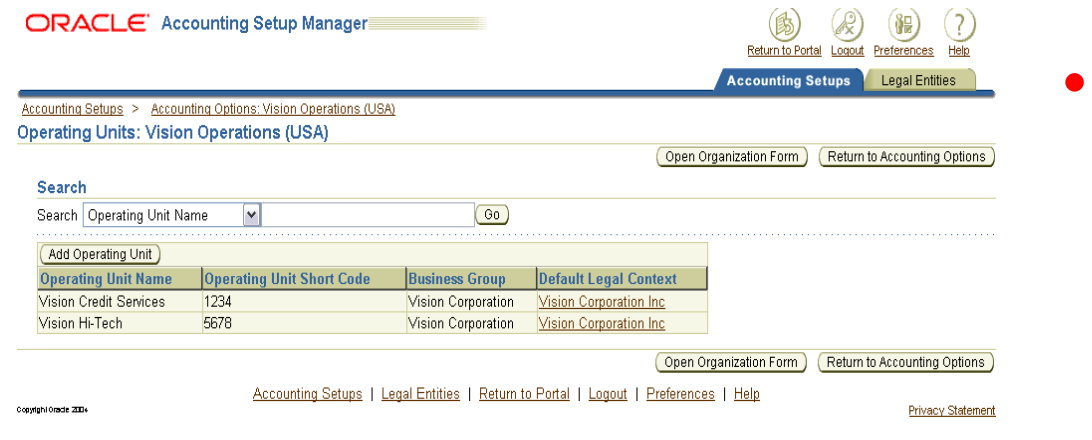

#### **Financials Accounting Setup Manager**

9

Organization Name Vision Enterprise Type Company **Dates** From 02-DEC-2004 To Location New York City Internal or External Internal Location Address 405 Lexington Avenue...New York.NY.10174.New York.United States.. Internal Address  $\begin{bmatrix} \boxed{1} \end{bmatrix}$ Organization Classifications Name Enabled ` **Operating Unit**  $\overline{\mathbf{v}}$  $\Box$  $\Box$ Others

**OR**

 $\bullet$  **HRMS Organization Form**

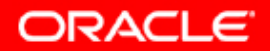

#### **Multi-Org Access Control Setup – Define Security Profile**

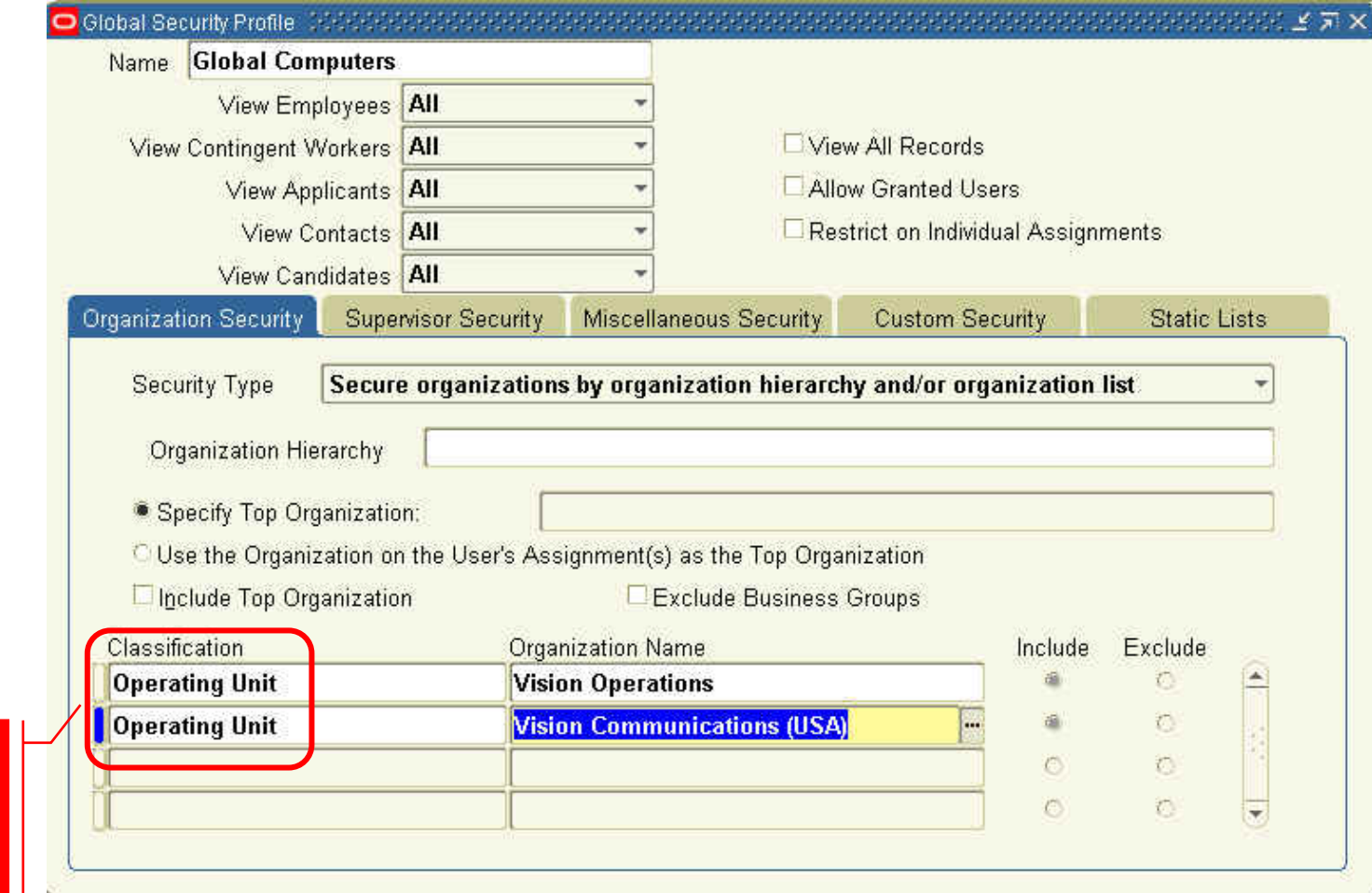

**Select Operating**  $\lim_{n \to \infty}$ **unit classificationUnit** 

**ORACLE** 

#### **Multi-Org Access Control Setup – Run System List Maintenance**

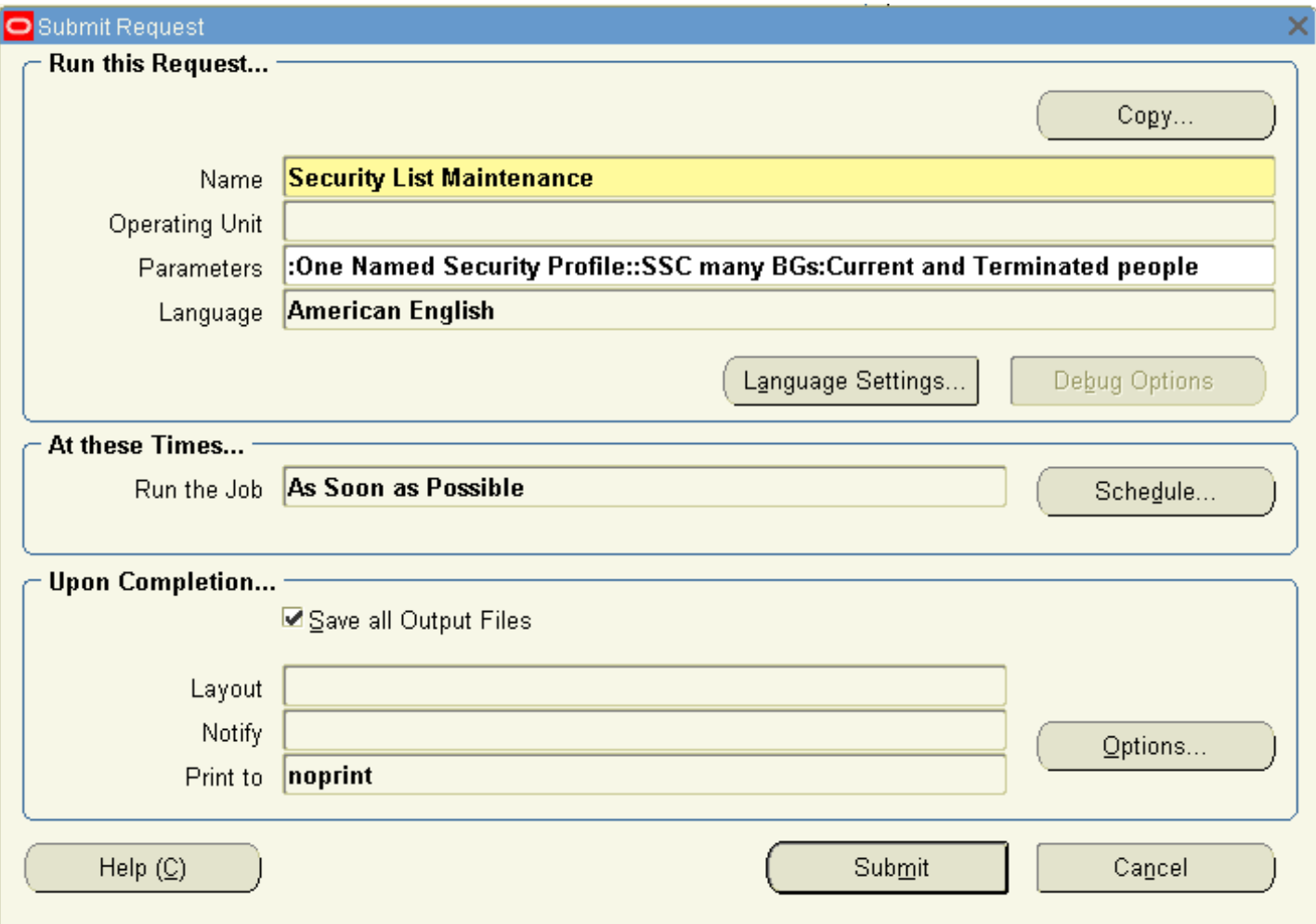

![](_page_10_Picture_2.jpeg)

#### **Multi-Org Access Control Setup – Set Profile Options**

![](_page_11_Picture_52.jpeg)

### **Dependencies and Interactions**

![](_page_12_Picture_1.jpeg)

#### **Multi-Org Access Control Dependencies and Interactions**

- • **Oracle HRMS**
	- –**Define operating units**
	- **Set up Multi-Org Security Profiles**
- **Oracle E-Business Suite Products**
	- – **Take advantage of the benefits of Multi-Org Access Control**

![](_page_13_Picture_6.jpeg)

### **Multi-Org Access Control 15 Dependencies and Interactions**

![](_page_14_Picture_67.jpeg)

![](_page_14_Picture_2.jpeg)

# **Summary**

![](_page_15_Picture_1.jpeg)

#### **Multi-Org Access Control Summary**

- • **Access multiple operating units within a single application responsibility**
- **Perform tasks for and across multiple operating units**
	- **Enter transactions**
	- **Process data**
	- **View information**
	- $\mathcal{L}_{\mathcal{A}}$  , where  $\mathcal{L}_{\mathcal{A}}$  is the set of the set of the set of the set of the set of the set of the set of the set of the set of the set of the set of the set of the set of the set of the set of the set of the **Run reports**

#### •**Increase effectiveness of Shared Service Centers**

• Improve accessibility

**Benefits**

- Increase information for decision making
	- Reduce costs

![](_page_16_Picture_12.jpeg)

#### **Multi-Org Preferences Agenda**

- $\bullet$  **Introduction**
	- –**Description**
	- –**Benefits**
- $\bullet$  **Setup and Process**
	- –**How to set up the feature**
- $\bullet$ **Dependencies and Interactions**
- $\bullet$ **Summary**

![](_page_17_Picture_8.jpeg)

#### **Multi-Org Preferences Description**

**Multi-Org Preferences**

- •**User Level Preferences**
- $\bullet$ **Identify subset of operating units to access**
- $\bullet$ **Set default Operating Unit**

![](_page_18_Picture_5.jpeg)

#### **Multi-Org Preferences Benefits**

- $\bullet$  **Increase Efficiency**
	- –**Save key strokes with default operating unit**
	- **Limit values to operating units you use most**
- •**User Level Control**
- $\bullet$  **Reduce cost**
	- $\mathcal{L}_{\mathcal{A}}$  , where  $\mathcal{L}_{\mathcal{A}}$  is the set of the set of the set of the set of the set of the set of the set of the set of the set of the set of the set of the set of the set of the set of the set of the set of the **Perform processes quicker**

![](_page_19_Picture_7.jpeg)

## **Setup and Process**

![](_page_20_Picture_1.jpeg)

#### **Multi-Org Preferences Setup and Process**

![](_page_21_Figure_1.jpeg)

![](_page_21_Picture_2.jpeg)

### **Multi-Org Preferences** 23 **Setup – Add to SubMenu**

![](_page_22_Picture_22.jpeg)

![](_page_22_Picture_3.jpeg)

### **Multi-Org Preferences** 24 **Setup – Set Preferences**

![](_page_23_Picture_18.jpeg)

![](_page_23_Picture_2.jpeg)

# **Summary**

![](_page_24_Picture_1.jpeg)

#### **Multi-Org Preferences Summary**

**Multi-Org Preferences**

- $\bullet$ **Identify preferred operating units**
- **Set a default operating unit**

![](_page_25_Figure_4.jpeg)

![](_page_25_Picture_5.jpeg)

#### **Enhanced Multi-Org Reporting Agenda**

- $\bullet$  **Introduction**
	- –**Description**
	- –**Benefits**
- $\bullet$  **Setup and Process**
	- **How to use the feature**
- $\bullet$ **Dependencies and Interactions**
- $\bullet$ **Summary**

![](_page_26_Picture_8.jpeg)

### Enhanced Multi-Org Reporting 28 **Description**

 $\bullet$  **Run reports for multiple operating units from a single responsibility**

![](_page_27_Picture_3.jpeg)

#### **Enhanced Multi-Org Reporting Benefits**

- •**Reduce processing time**
- $\bullet$  **Improve efficiency**
	- **Run reports for multiple operating units without switching responsibilities**

![](_page_28_Picture_4.jpeg)

## **Setup and Process**

![](_page_29_Picture_1.jpeg)

#### **Enhanced Multi-Org Reporting Setup and Process**

![](_page_30_Figure_1.jpeg)

**ORACLE** 

#### **Enhanced Multi-Org Reporting Process – Run Report**

![](_page_31_Picture_20.jpeg)

Copyright © 2007, Oracle. All rights reserved.

**ORACLE** 

# **Summary**

![](_page_32_Picture_1.jpeg)

#### **Enhanced Multi-Org Reporting Summary**

 $\bullet$  **Run reports for multiple operating units from a single responsibility**

• Reduce processing time

• Increase efficiency

**Benefits**

![](_page_33_Picture_5.jpeg)

#### **Additional Resources For Customers and Partners**

- • **For More Information about our Products**
	- **<http://www.oracle.com/products/>**
- • **For More Information about Education**
	- **<http://www.oracle.com/education/index.html>**
- • **For More Information about Support**
	- **<http://www.oracle.com/support/>**
- **For Metalink Information:**
	- **<http://metalink.oracle.com/>**
- • **Oracle Product Documentation:**
	- **[http://www.oracle.com/technology/documentation/applicatio](http://www.oracle.com/technology/documentation/applications.html) [ns.html](http://www.oracle.com/technology/documentation/applications.html)**
- •**About Document (provide MetaLink ID)**

# 36

#### **Q&A**

![](_page_35_Picture_2.jpeg)

### **Thank You**

![](_page_36_Picture_1.jpeg)

![](_page_36_Picture_2.jpeg)